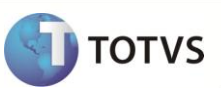

# **Impressão DACTE via TotvsPrinter**

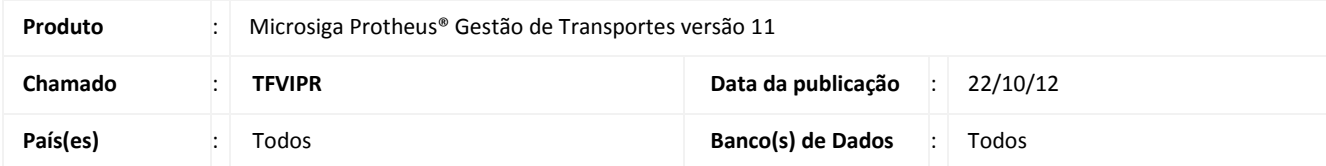

Implementada melhoria na geração do relatório **DACTE (Documento Auxiliar do CT-e)** com a disponibilização da impressão via **TotvsPrinter (FWMSPRINTER).**

# **Importante**

Esta melhoria depende da compilação da rotina **RTMSR27**. Caso não esteja compilada, a impressão do documento será realizada a partir da rotina **RTMSR25**.

#### **PROCEDIMENTO PARA IMPLEMENTAÇÃO**

Para viabilizar essa melhoria, é necessário aplicar o pacote de atualizações (*Patch*) deste chamado.

### **PROCEDIMENTOS PARA UTILIZAÇÃO**

- 1. Em **Gestão de Transporte (SIGATMS)** acesse **Atualizações/Recebimento/Entrada Dc. Cliente (TMSA050)**.
- 2. Efetue a inclusão de um novo documento.
- 3. Acesse **Atualizações/Recebimento/ Cálculo de Frete (TMSA200).**
- 4. Selecione o documento criado anteriormente e clique na opção **Calcular.**

O Sistema apresenta a janela com o status do cálculo.

5. Clique na opção **CT-e** e configure os parâmetros de filtro.

O Sistema apresenta a janela com os documentos a serem transmitidos para SEFAZ.

6. Selecione o documento desejado e clique na opção **Transmitir**.

Após a transmissão o documento apresenta o status com a legenda **Azul (Transmitido)**.

7. Clique na opção **DACTE** e configure os parâmetros de filtro.

O Sistema apresenta a impressão do **DACTE**.

### **Boletim Técnico**

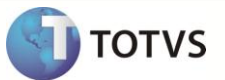

### **INFORMAÇÕES TÉCNICAS**

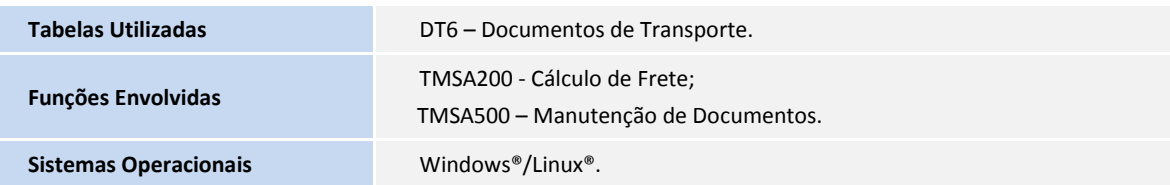